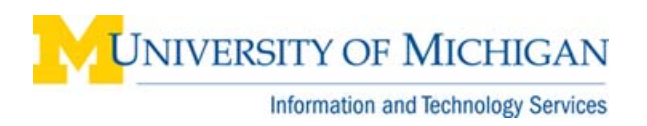

# **WebI: Filter a Query on Results from Another Query (Query on Query)**

#### **Purpose**

This procedure describes how to filter a query on values returned from an object in another query in BusinessObjects WebI. For example, you could filter a query in SA03 (Student Records) on values of Emplid in a query on SA02 (Recruiting and Admissions).

#### **Edit Query**

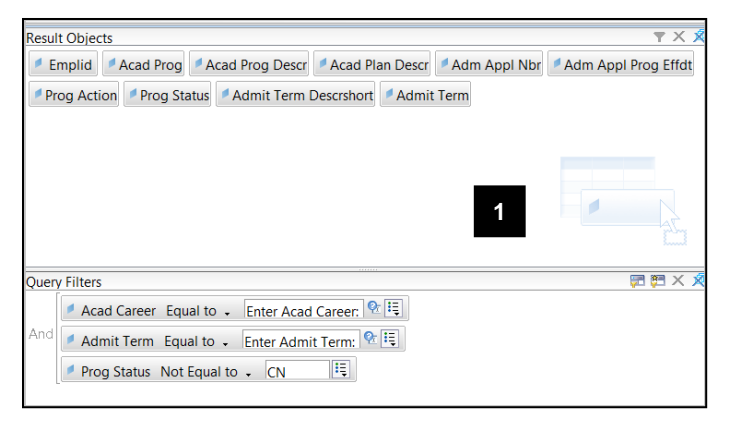

- 1. Create the first query and run it.
- **Note:** The first query has to be run or saved before you can filter on its results in the second query.

### **Edit Report**

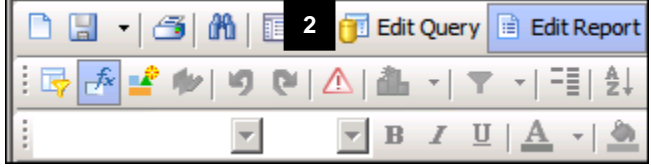

#### **Edit Query**

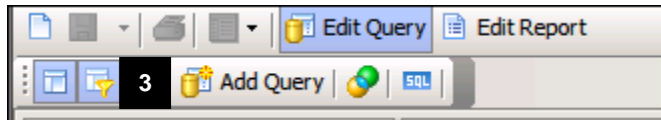

2. Click **Edit Query**.

3. Click **Add Query**.

## **Edit Query (continued)**

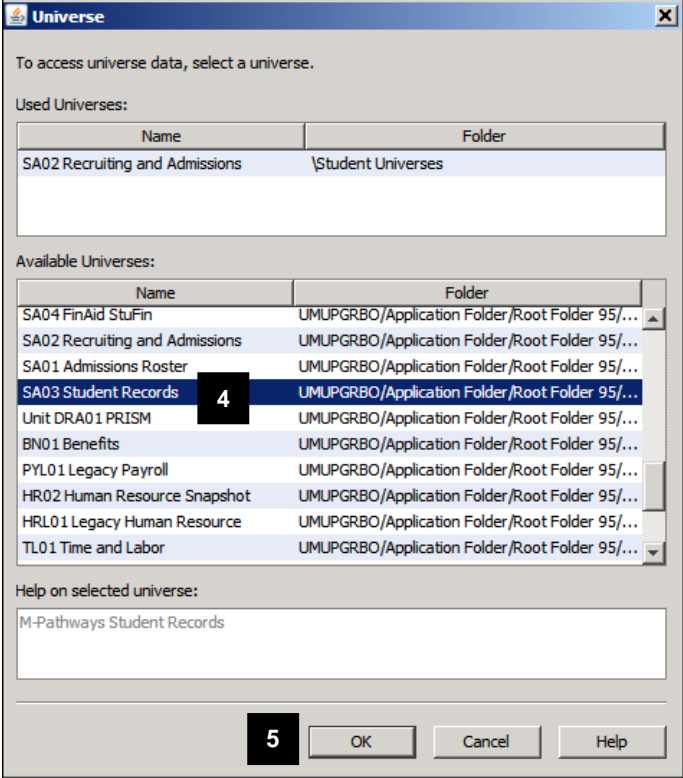

**Edit Query (continued)**

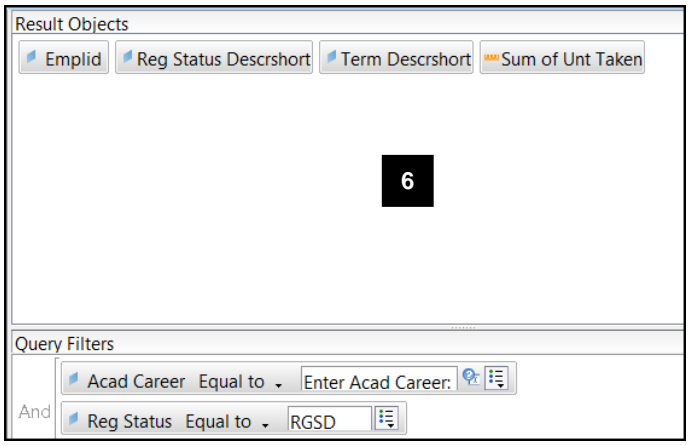

- 4. Select the universe (dataset) for the second query.
- 5. Click **OK**.

6. Select the **Result Objects** and **Query Filters** for the second query.

## **Edit Query (continued)**

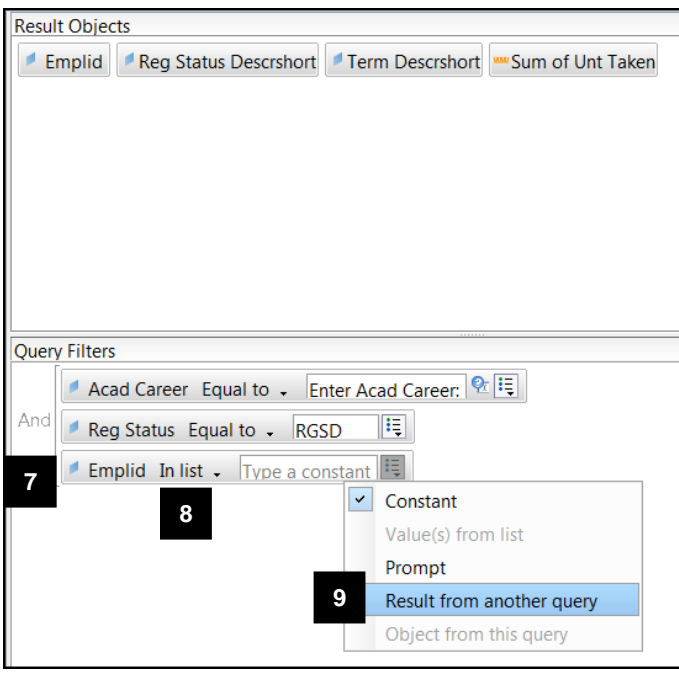

### **List of Data Providers**

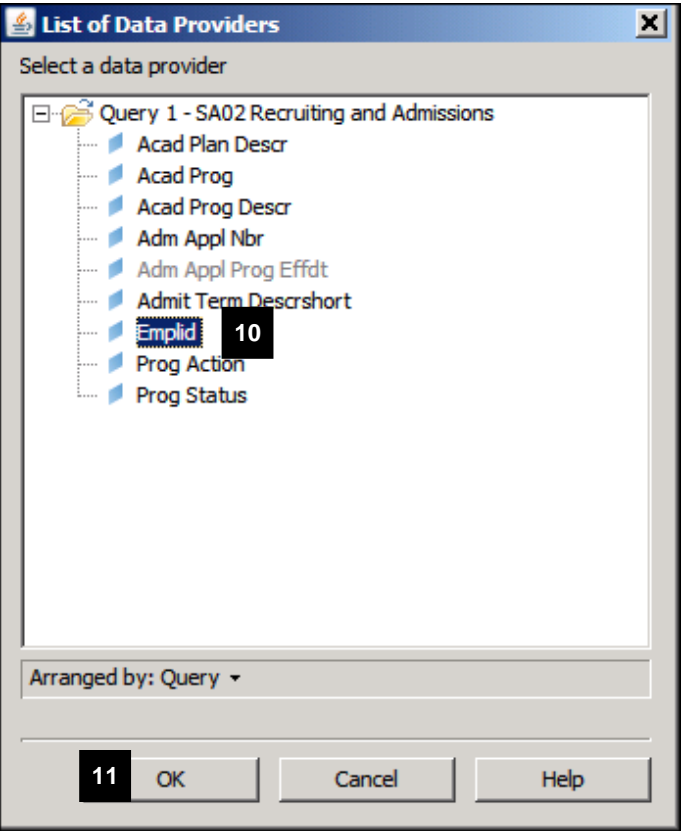

- 7. Drag the object into the **Query Filters** pane on which you want to filter, based on the results of Query 1.
- 8. Select the operator
- 9. Select **Result from another query** from the operands drop-down list.
- **Note**: Depending on which operator you selected, you may have the option to select **Result from another query (Any)** or **(All)**. For more information, see **[WebI: Query-on-Query](https://maislinc.umich.edu/mais/pdf/WebI_QueryOnQuery_Ref.pdf)**.

- 10. Select the appropriate object in Query 1.
- 11. Click **OK**.

### **Edit Report**

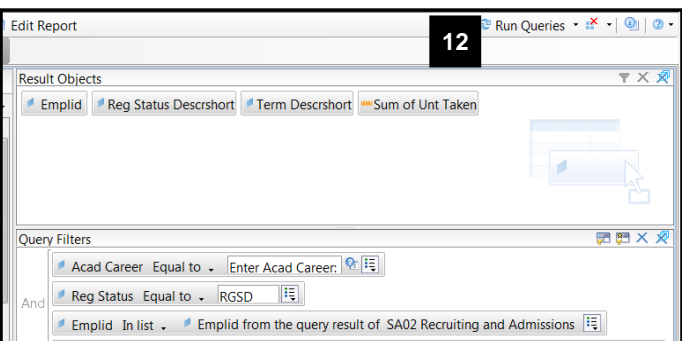

### **New Query**

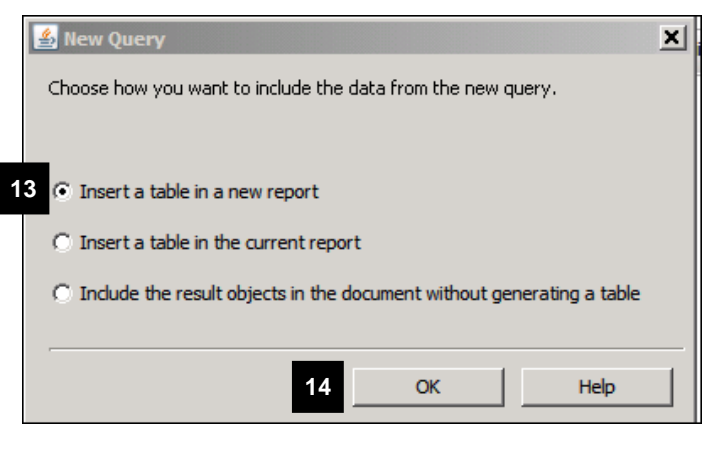

### **Edit Report**

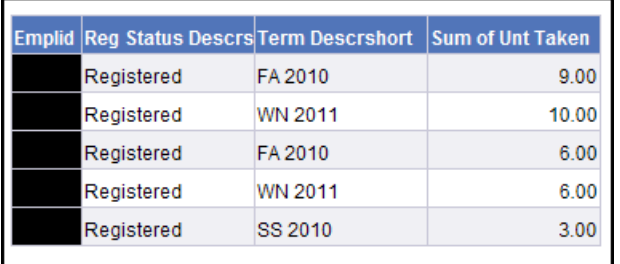

12. Click **Run Queries**.

- 13. Select an option for including the data from the new query.
- 14. Click **OK**.

15. View results.

**Note:** The Emplids in this report are those that were retrieved from Query 1 (SA02) and meet the additional conditions in Query 2 (SA03).